Nuxeo [Platform](./index.html) 8.2 Release Notes

# For Users

## Instant Share

8.1 A new feature allows to invite users to a given folder of the Nuxeo Platform with either Read or Edit permission, by email. Invited users do not have an account on the Nuxeo Platform instance. The access is temporary and any access remains tracked in the audit log, based on the used email address. Read more in the [documentation](https://doc.nuxeo.com/x/UYEk).

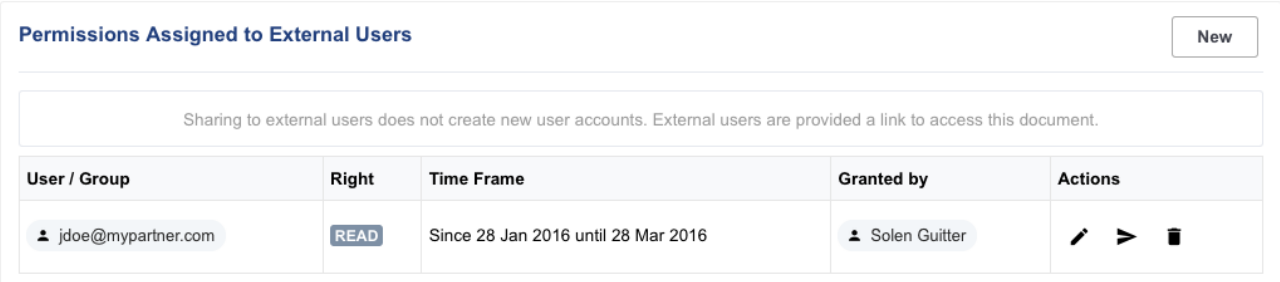

### Nuxeo Live Connect for Box

8.1 Nuxeo Live [Connect](https://connect.nuxeo.com/nuxeo/site/marketplace/package/nuxeo-liveconnect) has been improved and now integrates with Box.com. Nuxeo Live Connect allows to easily reference files that are stored in the cloud and have them participate to your business processes. Check the Nuxeo Live Connect [documentation](https://doc.nuxeo.com/x/EgOIAQ) for more information.

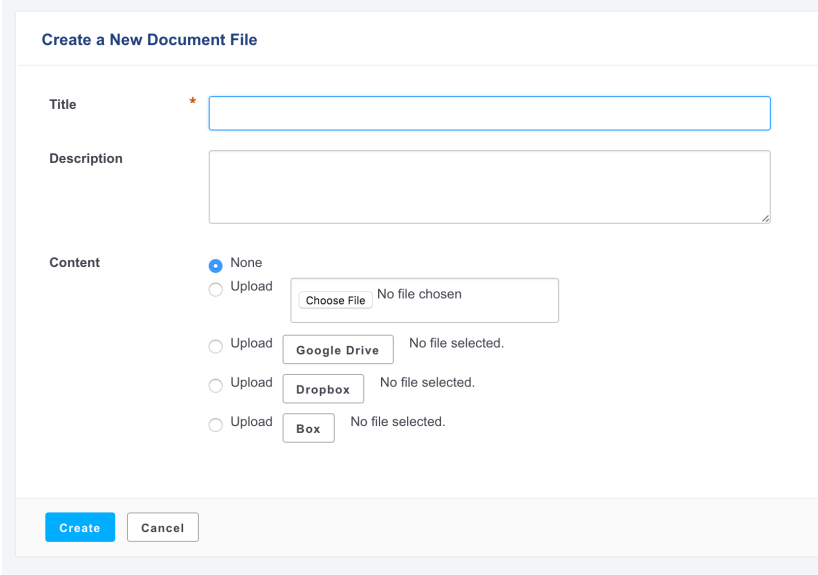

## Nuxeo Live Connect for One Drive

8.2 Nuxeo Live [Connect](https://connect.nuxeo.com/nuxeo/site/marketplace/package/nuxeo-liveconnect) has been improved and now integrates with One Drive. Nuxeo Live Connect allows to easily reference files that are stored in the cloud and have them participate to your business processes. It offers as usual with Live Connect: direct download from the Microsoft Cloud, full text indexing etc. We also have come out with a generic One Drive Java

client and a generic file picker as well. Check the Nuxeo Live Connect [documentation](https://doc.nuxeo.com/x/EgOIAQ) for more information.

## Users and Groups Management Audit

8.2 Creation, Update and deletion of users and groups actions are now logged into the audit trail of Nuxeo Platform.

## JSF Web UI Evolutions

### New Previewers

8.2 Preview now offers to see office documents with pdf.js, video documents with video.js and images with a JavaScript client side viewer. Markdown documents are rendered in HTML. Preview is opened in a fancybox.

### Placeless Document Can Be Browsed

8.2 Placeless documents like persisted renditions can now be browsed in the JSF UI without any crash.

### User Feedback on Permission Management Tab

8.1 Feedback using the Polymer element paper-toast has been implemented on the Permissions tab. It is used on the create, update and delete permission actions, as well as on the "send notification email" action.

### No More Error Stack Trace by Default

8.2 By default the traces are hidden in error pages of Nuxeo, for security reasons. In order to activate the traces display in error pages of Nuxeo, the dev mode has to be set: org.nuxeo.dev in nuxeo.conf or in the admin center.

### Smart Search is Back

8.1 Smart [Search](https://connect.nuxeo.com/nuxeo/site/marketplace/package/nuxeo-platform-smart-search), that allows users to build their own queries, has been re-integrated to the Search tab, consistently with other search options. Smart Search is delivered as a Nuxeo Package.

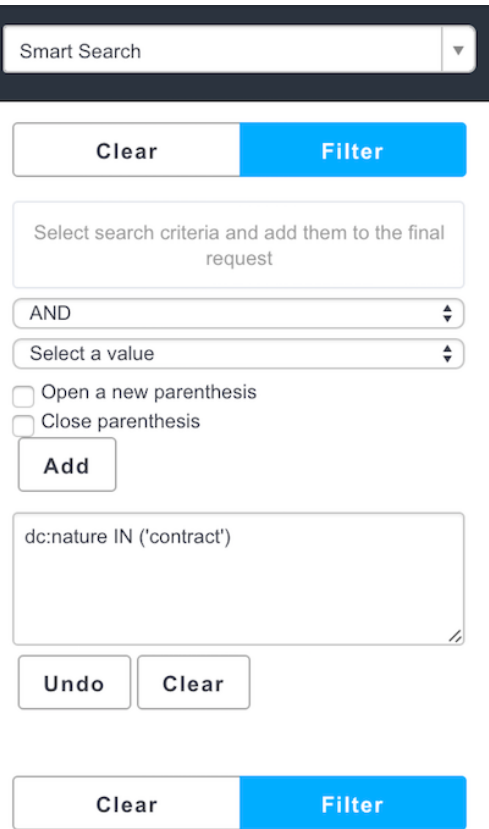

### Confirmation Pop-up Before Purge

8.1 In the Admin Center, when removing the permissions of a given user, you now have to confirm on a pop-up that you really want to purge all the permissions.

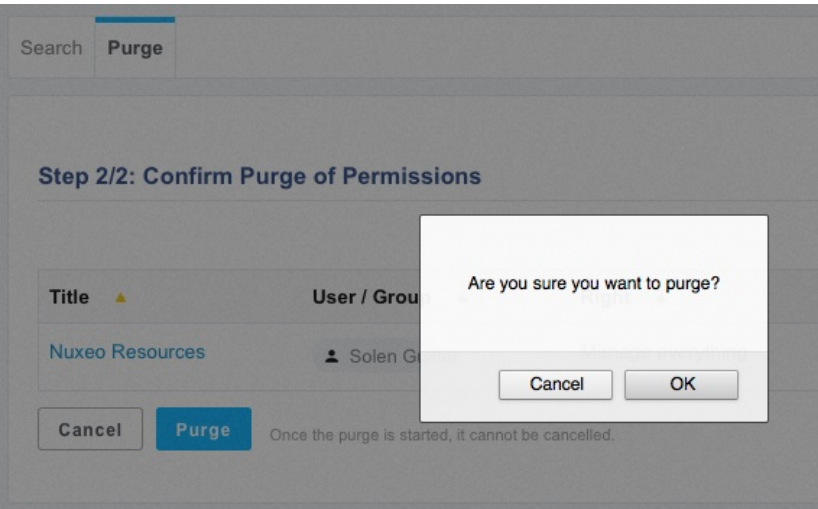

### Password Protection

8.2 When a user changes its password, it is now required that the user fills the old password value.

### See Assigned Groups Before Validating Invitation

8.2 When validating an invitation request, Administrator can now see the groups the user will be granted.

### More Friendly "Http Transport returned a 0 status code" Error

8.1 When this error happens, the message is now displayed as a warning and translated in a more friendly way.

## CSV Importer Small Improvements

### CSV Importer: Type Attribute Not Mandatory

8.2 Now, type attribute is not mandatory when updating documents. It must be given only for document creation.

### CSV Importer: Possible to Redefine **dc:created** Attribute Value

8.2 It is now possible to set dc:created property using CSV importer. It used to be overridden with the date of import.

## Nuxeo Spreadsheet

### Locale is Respected

8.2 Locale setting is now taken into account when using Nuxeo Spreadsheet for the JSF Web  $U$ 

### No More Error Stack trace

8.2 By default the traces are hidden in error pages of Nuxeo, for security reasons. In order to activate the traces display in error pages of Nuxeo, the dev mode has to be set ( org.nuxeo.dev in nuxeo.conf or in the Admin Center.)

# Overriding Subject of the Permission Assignment Email Notification

8.2 It is now possible to override the subject of the notification that is sent when assigning a permission to someone on a given document. You need to override the label property label.subject.new.permission .

# Documents created by Copy can have their own Dublincore schema

### metadata values

8.2 Metadata dc:creator, dc:creationDate, dc:modification and dc:contributors are now reseted for documents created from a template (workspace template). You can also enable this behavior for all kind of document copies by setting nuxeo.dclistner.reset-creator-on-copy configuration property to true.

## A C# Nuxeo Client

8.1 A C# Nuxeo Client has been added. A sample [application](https://github.com/nuxeo/nuxeo-dotnet-browser) is provided so as to understand how to make use of it. Read the C# client [documentation](https://doc.nuxeo.com/x/dwSlAQ) for more information.

## New Operations

#### User Invitation

8.2 The operation User. Invite is now available to trigger a user invitation remotely.

### Studio Jar Hot Reload

8.2 The operation Service.HotReloadStudioSnapshot is now available to trigger a hot-reload of the Studio Jar.

### REST Endpoint Evolutions

#### New Content-Type Header

8.2 Content-Type header now returns the nuxeo-entity type as well:

#### application/json; nuxeo-entity=documents

#### Fetching Members of Group object

8.2 New endpoints were added for getting members of a group:

- /group/{groupname}/@members
- /group/{groupname}/@groups

This endpoint supports pagination and returns the full objects (full users and groups). And by default when fetching a user or a group, users and groups members are no more marshaled (only ids are returned), you can use fetch.group=memberUsers and/or fetch.group=memberGroups to get the full object.

## **Directories**

#### Generic Directory and Directory Templating

8.2 Generic Directories have been introduced, along with the possibility to make regular

directories be "templates". First, register a template directory ( template="true" ):

<extension target="org.nuxeo.ecm.directory.sql.SQLDirectoryFactory" point="directories"> <directory name="template-dir" template="true"> <dataSource>java:/nxsqldirectory</dataSource> <createTablePolicy>always</createTablePolicy> <querySizeLimit>100</querySizeLimit> </directory> </extension>

Then use a generic directory to provide specific customizations over the extended template ( extends="template-dir" ):

```
<extension target="org.nuxeo.ecm.directory.GenericDirectory" point="directories">
  <directory name="my-directory" extends="template-dir">
   <schema>myschema</schema>
   <table>mytable</table>
   <idField>id</idField>
   <passwordField>password</passwordField>
   <passwordHashAlgorithm>SSHA</passwordHashAlgorithm>
   <substringMatchType>subany</substringMatchType>
   <cacheTimeout>3600</cacheTimeout>
   <cacheMaxSize>1000</cacheMaxSize>
  </directory>
</extension>
```
The Generic Directory descriptor only supports a generic subset of the configuration of the directories in general (see org.nuxeo.ecm.directory.BaseDirectoryDescriptor for the exact fields). This new indirection allows to make it easier to change implementation of a directory for a given business requirement.

#### Cache is Back

8.2 Directories that still have a cacheMaxSize and cacheTimeOut but no newly-defined cacheEntryName are still be using a cache.

### Elasticsearch Evolutions

#### ecm.path Field

8.2 A new field in Elasticsearch index is available: ecm:path with the following informations:

```
"ecm:path.level1": "default-domain",
```
"ecm:path.level2": "workspaces",

"ecm:path.level3": "aWorkspace",

"ecm:path.level4": "aFolder",

"ecm:path.level5": "aFile",

etc.

"ecm:path.depth": 5

Mapping for Audit Index

8.2 No specific mapping had been contributed for Audit index. This is now done.

## Authentication Prompt

8.2 When configuring authentication chains, a new attribute is available at the authentication chain level, handlePrompt so as to configure if the authentication filter delegates the login prompt to its plug-ins or if it returns systematically a 401 response code.

# Configuring TinyMCE Editor via Tag Properties

8.1 Plugins and options have been extracted to control them by tag properties in order to display different options depending on the field.

# Understanding The Sequence Of Listeners Calls

8.1 You can now add this in your log4j.xml:

```
<category name="org.nuxeo.common.logging">
<priority value="DEBUG"/>
</category>
```
Then use the sequence.sh to generate a PNG with a sequence diagram of all threads and listeners.

Note that all events in the chart are in chronological order (not proportional) except for the Initiate link, where the origin points to the thread that has generated a work without telling when (earlier for sure).

# HTML Content in Tipsy Tooltip

8.1 Tooltips generated with Tipsy now render HTML content properly.

# JSF Widgets Evolutions

### Limit Attribute for **SuggestDirectoryEntries**

8.2 A new attribute limit is available for limiting the number of entries returned by the SuggestDirectoryEntries

# MongoDB 3.2

8.2 MongoDB 3.2 is now supported as a storage backend.

## S3 Configuration via Extension Point

8.1 Customers needing to connect to more than one S3 binary managers with different configurations are now able to do so using the new configuration extension point of org.nuxeo.ecm.core.blob.BlobManager . Previously only one bucket could be configured in nuxeo.conf .

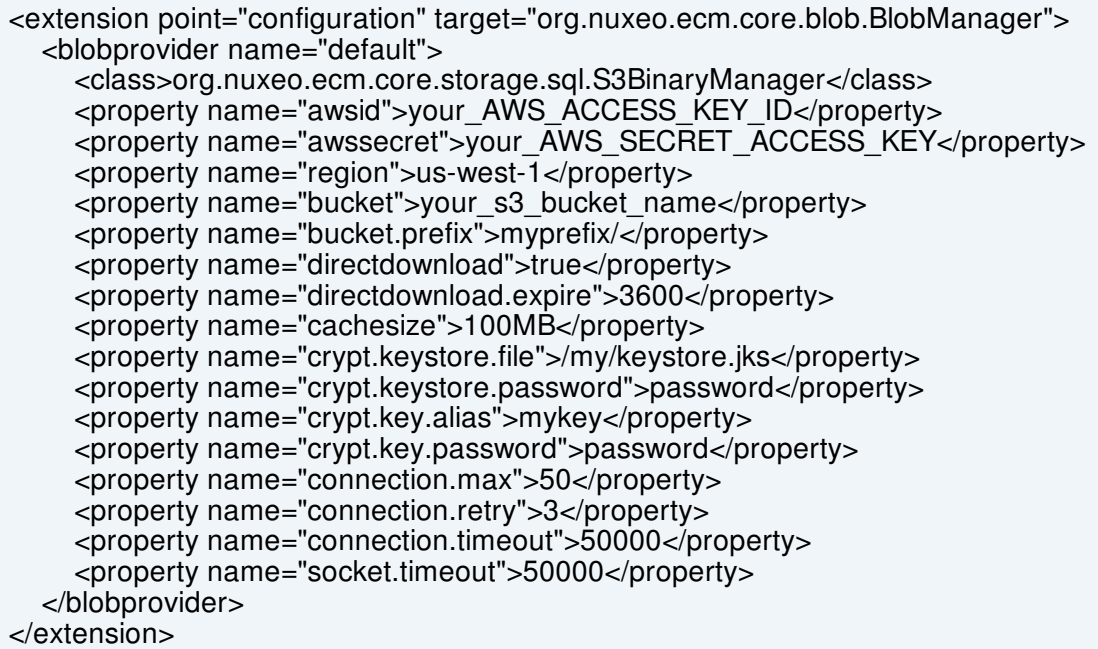

## Server-Side Encryption with S3

8.1 Support for Server-Side Encryption (SSE-S3) has been added as an alternative to Client-Side Encryption (CSE) as documented in the S3 [Java](http://docs.aws.amazon.com/AmazonS3/latest/dev/UsingServerSideEncryption.html) SDK . This is enabled through the property nuxeo.s3storage.crypt.serverside=true .

# GridFS as Part of the Default Distribution

8.1 GridFS is now part of the base distribution, in nuxeo-core. It will have to be activated explicitly using the gridfsbinaries template. There is no need to install an additional Nuxeo Package anymore. Read our MongoDB [documentation](https://doc.nuxeo.com/x/yAEuAQ) for more information.

## SAML Addon Compatible with ADFS

8.2 After adjusting a few blind parts of the specification, the SAML plug-in has been successfully used with Active Directory Federation Services.

# Elasticsearch Indexing Operations

8.1 Elasticsearch indexing operations are now available from Nuxeo Automation in addition to the Admin Center. Using a REST call you can now:

- Re-index an entire repository
- Re-index documents that match an NXQL query
- Re-index a document and its children
- Wait for indexing and perform an index refresh

# Allow Separate Repository DDL Generation

8.1 Nuxeo can now start with a new nuxeo.vcs.ddlmode parameter that specifies how the DDL for repository initialization should be executed at startup. Depending on the chosen mode, the DDL may not be executed at all and instead dumped to the log/ddl-vcs-default.sql log file. Possible values for nuxeo.vcs.ddlmode are:

- ignore: no DDL detected or executed. Replaces nuxeo.vcs.noddl=true .
- compat: compatibility mode with previous version. Always executes DDL that recreates stored procedures (and does not attempt to detect existing ones). Replaces nuxeo.vcs.noddl=false .
- execute: executes the DDL and starts Nuxeo normally.
- dump: dumps the DDL (if any) to the file but still executes it and starts Nuxeo normally.
- dump,ignore: dumps the DDL (if any) to the file but does not execute it and starts Nuxeo normally (will likely result in errors).
- dump,abort: dumps the DDL (if any) to the file, and if not empty aborts startup.

For Nuxeo Platform 6.0 and Nuxeo Platform 7.10 the default was nuxeo.vcs.ddlmode=compat . For Nuxeo 8.2 the default is nuxeo.vcs.ddlmode=execute.

Note that all this applies to the DDL for the document repository, but not DDL used by other users of SQL in the platform (directories, quartz, JPA persistence).

## Redis

### Cluster Invalidation with Redis in **nuxeo.conf**

8.1 Using Redis to process cluster invalidation instead of database can be configured in nuxeo.conf using repository.clustering.invalidation=redis (it used to be in the repository

contribution).

### Less Memory Footprint for Redis

8.2 Some work has been done to optimize the size of serialized works, hence lowering the requirements in terms of memory size for Redis.

### Redis Pool Size Configuration

8.2 The Redis connection pool size can be configured using the new nuxeo.conf options:

- nuxeo.redis.maxTotal (default 16)
- nuxeo.redis.maxIdle (default 8)

### Retry Logic For Redis Calls

8.2 Nuxeo now uses a failover executor with an exponential delay policy: 1ms, 2ms, 4ms, 8ms, 16ms, 32ms .. until the timeout has reached 5min by default.

### Work Manager and Shutdown

8.2 There was some clean up in the way jobs were processed, especially at server's shutdown. When server is shutdown, works being processed are finished before real shutdown. If server's process is killed, job will be restarted as the system is transactional.

## Web App Optimizations

8.2 Since 6.0 and migration to JSF2, some regressions on the performance of the webapp were found, especially on heavy load. Some optimization work has been done. On a commodity hardware benchmarks shows after optimization that we are able to server 25% more requests.